# МІНІСТЕРСТВО ОСВІТИ І НАУКИ УКРАЇНИ ЛЬВІВСЬКИЙ НАЦІОНАЛЬНИЙ УНІВЕРСИТЕТ ІМЕНІ ІВАНА ФРАНКА

Факультет прикладної математики та інформатики (повне найменування назви факультету)

> Кафедра інформаційних систем (повне назва кафедри)

# Магістерська робота

Розробка системи автоматизації процесу складання розкладу. Клієнтська частина.

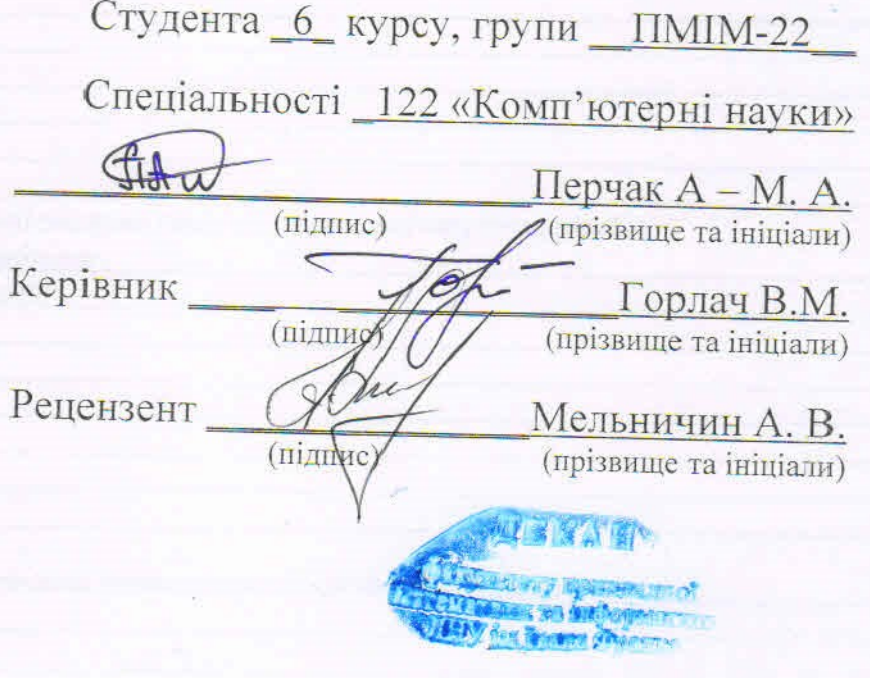

Львів-2022

# ЛЬВІВСЬКИЙ НАЦІОНАЛЬНИЙ УНІВЕРСИТЕТ ІМЕНІ ІВАНА ФРАНКА

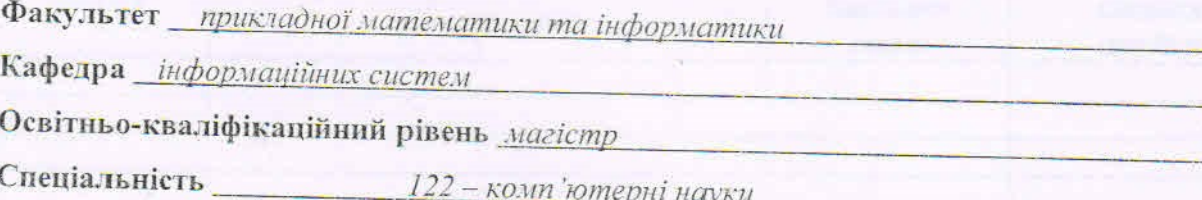

«ЗАТВЕРДЖУЮ»

Зав. кафедрою проф. Шинкаренко Г.А.

«16» листопада 2022 р.

## **ЗАВДАННЯ**

## НА МАГІСТЕРСЬКУ РОБОТУ СТУДЕНТУ

Перчак Анна-Марія Андріївна

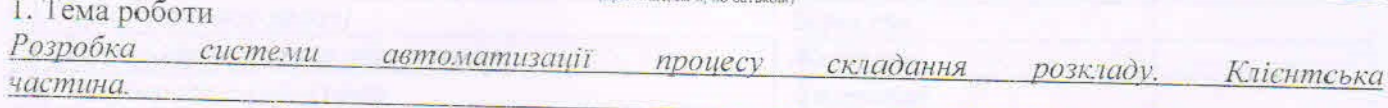

керівник роботи доц. Горлач В.М.

затверджена Вченою радою факультету від «16» листопада 20 22 р., № 15

2. Строк подання студентом роботи 12.12.2022 р.

3. Вихідні дані до роботи

Література та інтернет-ресурси за тематикою роботи

4. Зміст розрахунково-пояснювальної записки (перелік питань, які потрібно розробити) 1. Огляд сучасного стану проблеми

- 2. Обрані методи та технології
- 3. Програмна реалізація
	- 4. Результати апробації
	- 5. Висновки та підсумки

5. Перелік графічного матеріалу (з точним зазначенням обов'язкових креслень) Схеми, діаграми, скріншоти Презентація дипломної роботи

### 6. Консультанти розділів роботи

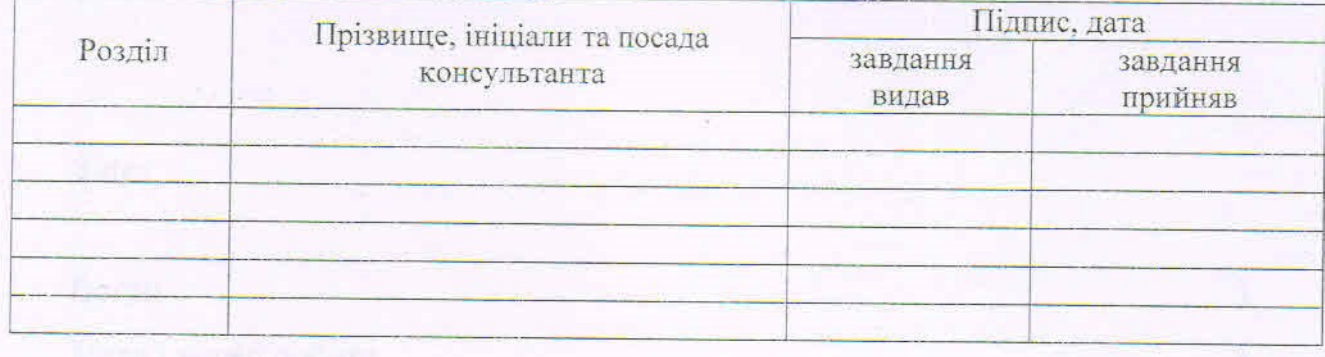

7. Дата видачі завдання  $05.09.22 p.$ 

#### КАЛЕНДАРНИЙ ПЛАН

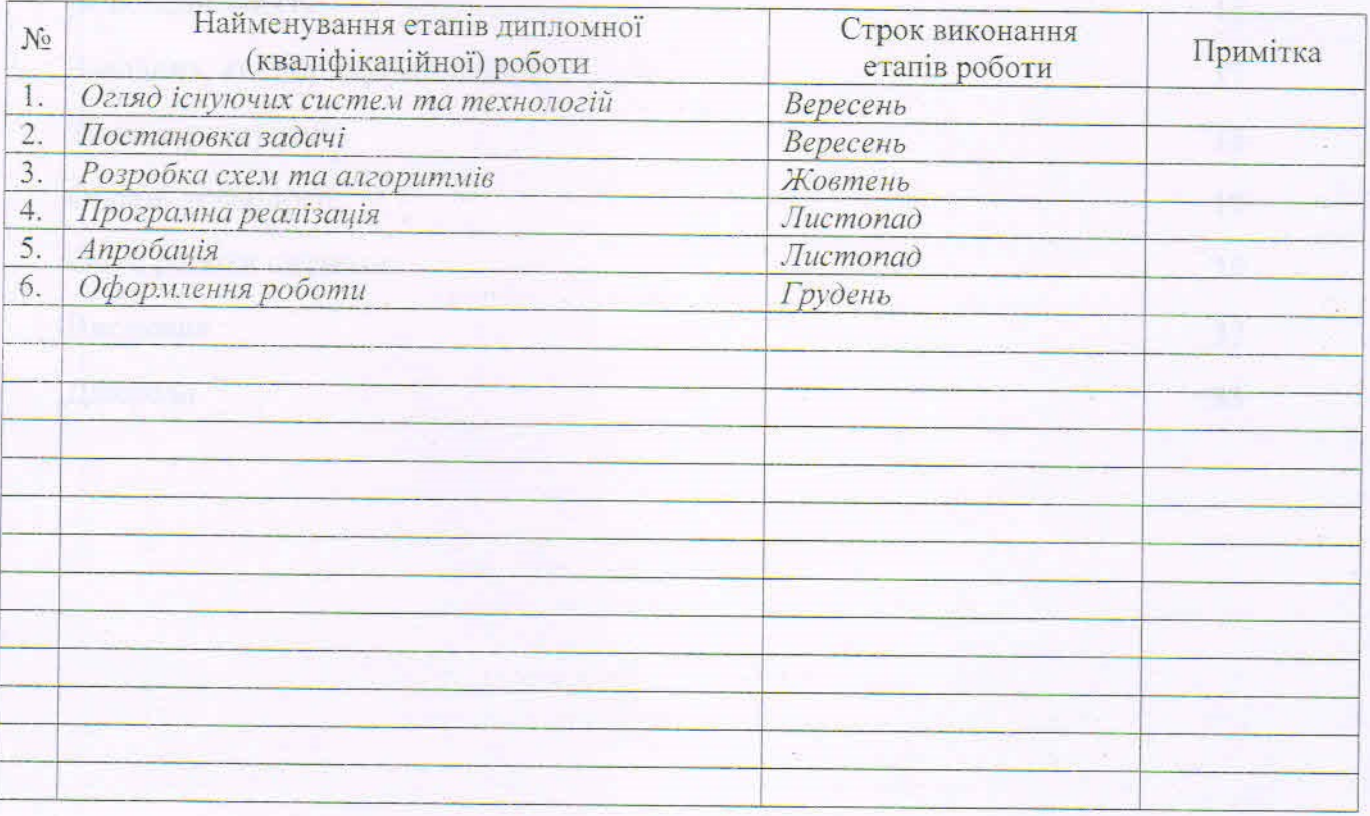

Студент

Керівник роботи

Fid підпис 0 Myline

Перчак А. - М. А.

доц Горлач В.М.

## Зміст

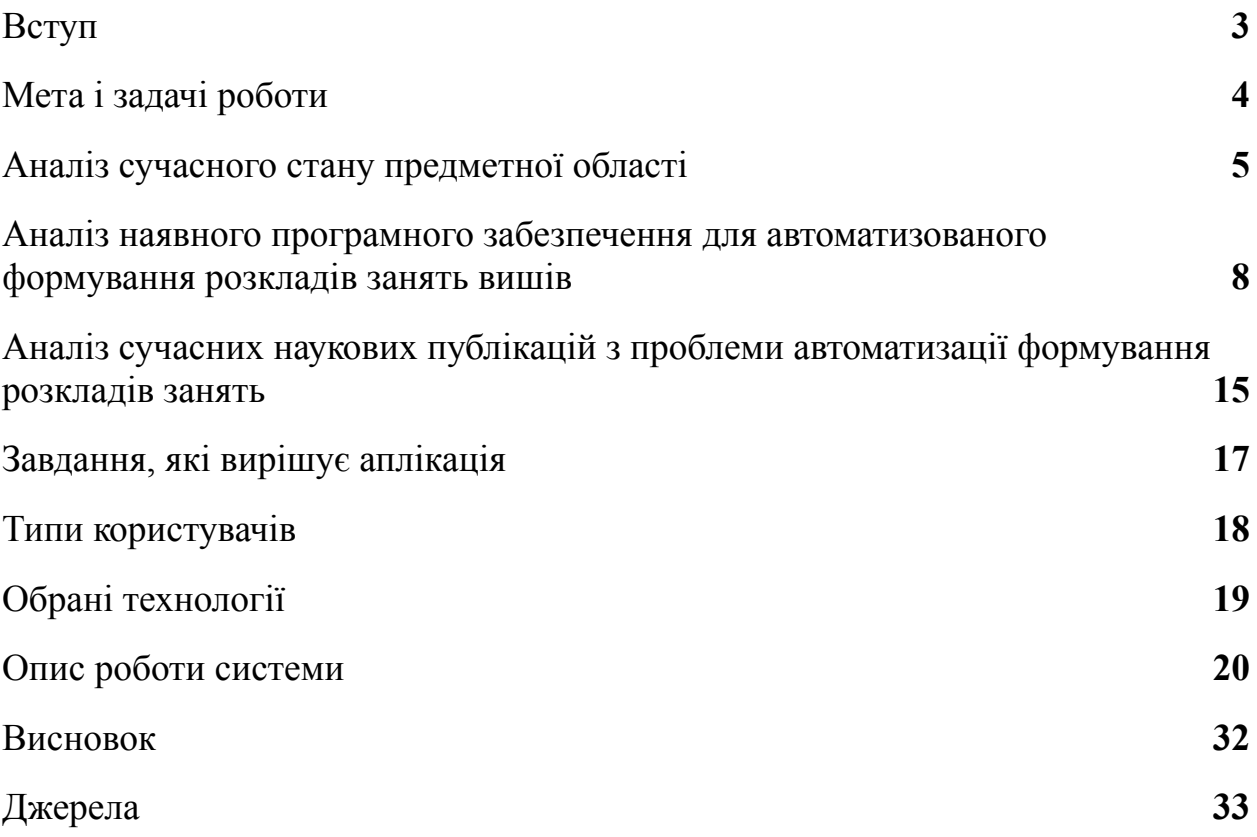

#### Вступ

<span id="page-4-0"></span>У магістерській роботі вирішується науково-технологічна задача автоматизованої побудови розкладу з урахуванням вимог викладачів (наприклад прохання викладача проводити пари в той чи інший час) та академічних груп, беручи до уваги їхні навчальні програми, кількість студентів у групах тощо.

Останніми роками велика увага приділяється правильному формуванню навчального календаря коледжів та університетів. Оптимальний розклад полягає в повному охопленні зв'язку навчальних дисциплін у навчальному процесі, дотримання певних умов і обмежень при виборі викладачів для відповідної академічної групи та при виборі аудиторії для тієї чи іншої пари з огляду на кількість студентів, які повинні бути присутні на цій парі, та на тип пари(лекція це чи практичне заняття). Якщо при розробці розкладу не враховані всі зв'язки між предметами, або не враховані всі обмеження, то це позначається на якості навчального процесу, що, безумовно, знижує рівень підготовки студентів. Отже, оптимальний розклад позитивно впливає на працездатність викладачів та студентів.

Проте на сьогодні у вищих навчальних закладах все ще досить поширене ручне складання розкладу. Хоча це займає багато часу та несе високий ризик помилок через людський фактор, не всі університети можуть дозволити собі використовувати програмне забезпечення, яке автоматизує планування навчання. Ось чому існує нагальна потреба у проведенні досліджень у цій галузі та розробці нових методів ефективної автоматизації побудови розкладу.

## Мета і задачі роботи

<span id="page-5-0"></span>Метою магістерської кваліфікаційної роботи є розробка системи автоматизації процесу складання розкладу з урахуванням академічного плану для певних спеціальностей та курсів та з урахуванням прохань викладачів. В результаті роботи були поставлені та вирішені наступні задачі:

- аналіз відомих і удосконалених програмних забезпечень для побудови розкладів;
- розробка власного програмного забезпечення для побудови розкладу;
- створення пар для академічних груп відповідно до їх навчального плану та можливість редагування вже створених пар;
- завантаження розкладу для цілого курсу та для певної спеціальності одного з курсу.

#### Аналіз сучасного стану предметної області

Навчання називають навчальним процесом, що являє собою тісну взаємодію викладачів і студентів. Метою навчання є свідоме засвоєння знань для здобуття певної кваліфікації.

Усі його компоненти відіграють важливу роль у навчальному процесі. До компонентів цього процесу належать: пропоновані предмети, процес, за яким викладачі викладають предмети та процес, за яким студенти засвоюють матеріал.

Навчання напряму залежить від занять. Заняття, своєю чергою, має наступні компоненти: викладач, студенти, предмет курсу, час заняття, день тижня та аудиторія, для якої проводиться заняття проводиться.

Викладач – це особа, в обов'язки якої входить навчання студентів предмета.

Студент – це особа, яка здобуває вищу освіту. Студенти об'єднуються в групи відповідно до спеціальності, яку вони вступили.

Група має назву, код, що відповідає номеру курсу, і професійну назву, номер групи.

Предметом курсу є предмет, який студентам викладають викладачі, і кожна спеціальність має власний набір предметів.

Час і день тижня – це певний фіксований проміжок часу, протягом якого вчителі викладають предмети для учнів.

Аудиторія – місце, де відбувається навчальний процес. Він має свої властивості, такі як тип (аудиторія, лабораторія чи комп'ютерний клас) та кількість людей, які можуть розміститися в середині.

Для забезпечення нормального функціонування всіх складових навчального процесу складається розклад. Це особливо важливо для вищих

5

навчальних закладів, де групи студентів не мають закріплених за собою аудиторій, як, наприклад, у школах. Крім того, тип курсу – лекції, лабораторні, практичні роботи тощо – ускладнює процес складання розкладу. Залежно від кількості студентів і типу пари вам потрібно буде вибрати вільну аудиторію та час.

Розклад — чітко розписаний у часі план взаємодії різних складових навчального процесу. Цей графік можна віднести до документа, що регламентує внутрішній розпорядок кожного навчального закладу.

Розклад повинен враховувати наступні нюанси:

- сформовані розклади необхідно створювати на один-два тижні (якщо розклади суттєво відрізняються від тижня до тижня). Також можна вказати, що чисельник або знаменник певного тижня є навчанням.
- навчальний план проводиться протягом 5 днів (якщо тривалість робочого тижня різна, це також слід враховувати при складанні графіка);
- навчальний план може проводитися в кілька змін;
- одиниця часу для складання розкладу пара;
- для окремих дисциплін можна встановити відповідну аудиторію;
- різні типи занять з одного предмета можуть бути доручені різним викладачам;
- При виборі аудиторії слід враховувати яку кількість студентів вона може вмістити в собі тощо.

Основні вимоги до розробки розкладу наступні:

- Жоден викладач не може викладати більше ніж одній групі одночасно в аудиторії (за винятком комбінованих груп або потокових курсів);
- В одній і тій же аудиторії не може бути пара у декількох групах,

6

якщо це не об'єднане заняття;

● Декілька груп не можуть мати пару з одним і тим же викладачем одночасно, якщо це не об'єднане заняття;

Завдання створення розкладу досить складне, оскільки є багато важливих моментів, які необхідно враховувати.

Десятки років тому розклади створювали вручну. Але з часом це стало надто складним, оскільки сам освітній процес ускладнився.

## Аналіз наявного програмного забезпечення для автоматизованого формування розкладів занять вишів

Завдання створення розкладу є дуже популярним, оскільки це дуже важливо для забезпечення правильного навчального процесу. Тому сьогодні існує багато популярних і потужних інструментів для створення розкладів. Основними системами автоматичного планування українського ринку програмного забезпечення є:

- Комплексна система університетського розкладу UniTime;
- Програма 1С: автоматичне планування. університет;
- Схема президента університету;
- Розкладник курсів «НІКА».

UniTime University Comprehensive Timetable System [1] — комплексна система для створення навчальних розкладів. Вона підтримує створення розкладів та керування змінами в цих розкладах.

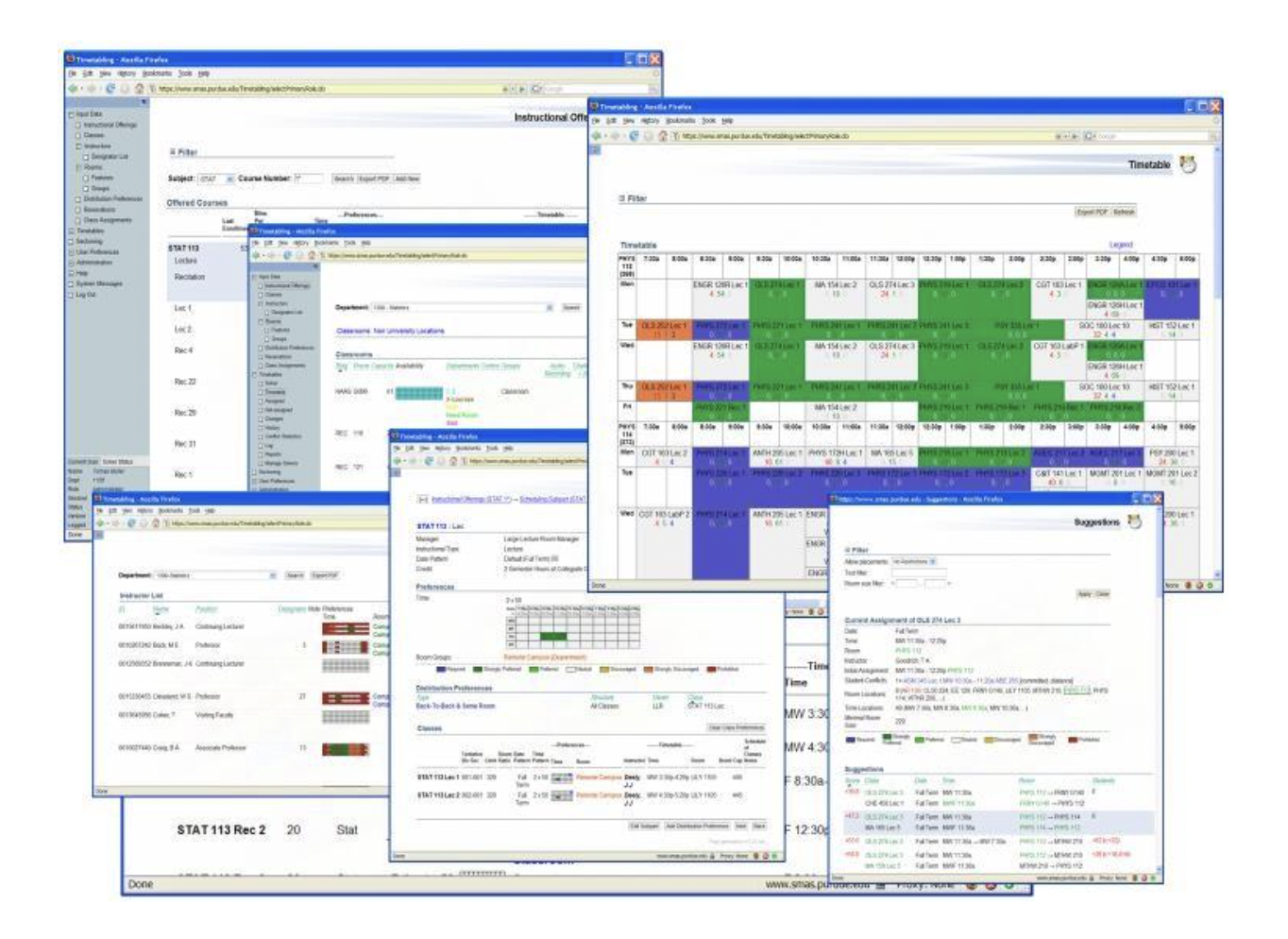

Рис 1. Комплексна система розкладу університету UniTime

1С: Автоматичне планування. Університет [2] – це програма, призначена для автоматичного складання розкладу предметів у вищих навчальних закладах та швидкого керування аудиторіями у вищих навчальних закладах. Програма може пропонувати оптимізовану версію розкладу з мінімальною кількістю вікон між парами. Також одним величезних плюсів даного застосунку є врахування побажань викладачів.

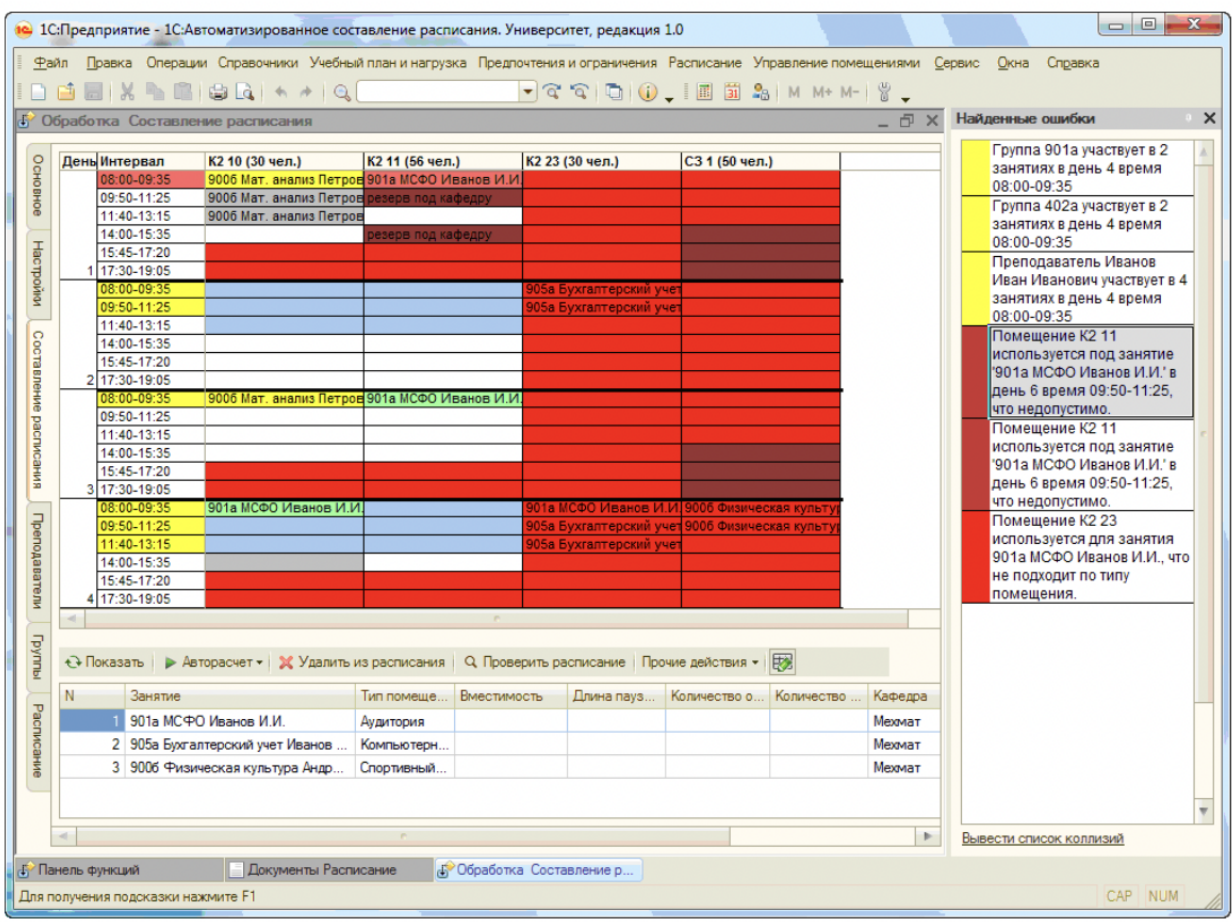

Рис 2. Режим створення розкладу в 1С: Автоматизоване складання розкладу. Університет

Програма «Ректор ВНЗ» [3] призначена для складання розкладу занять у вишах. Даний програмний продукт має чотири складових: «Списки», «Навантаження», «Розклад», «Заміни».

|                     | Файл Настройки                      | Справка   |                                          |                   |                                            |                 |                 |                                                        |                |      |  |
|---------------------|-------------------------------------|-----------|------------------------------------------|-------------------|--------------------------------------------|-----------------|-----------------|--------------------------------------------------------|----------------|------|--|
|                     | Списки Нагрузки Расписание Замены   |           |                                          |                   |                                            |                 |                 |                                                        |                |      |  |
|                     | Классы   Учителя   Кабинеты   Школа |           |                                          |                   |                                            |                 |                 |                                                        |                |      |  |
| IФ                  | 15a                                 |           | $\vert \cdot \vert$                      |                   | www.softportal.com                         | N               | $\overline{C}$  |                                                        |                |      |  |
|                     | Понедельник - 50                    |           | Вторник - 21                             | Среда - 52        |                                            | Четверг - 39    |                 | Пятница - 37                                           |                |      |  |
|                     | История, Ист                        |           | Физ-ра, ФЗ-1                             | Русский яз., Л1   |                                            | Русский яз., Л1 | Русский яз., Л2 |                                                        |                |      |  |
| $\overline{2}$      | Математика. М1                      |           | <b>OEX</b>                               | Русский яз., Л1   |                                            |                 | Русский яз., Л1 |                                                        | Литература, Л1 |      |  |
| 3                   | Ист. города, Ист                    |           | Русский яз., Л1                          |                   | 1. Англ. я 2. Англ. я 3. Англ. я Изо. Изо. |                 |                 | 1. Англ. яз. 2. Англ. яз. 3. Англ. яз.<br>История, Ист |                |      |  |
| 4                   |                                     |           | 1.Англ. я 2.Англ. я 3.Англ. я Труд, Труд | Математика, М1    |                                            | Математика. М1  |                 |                                                        |                |      |  |
| 5                   | Природоведение, Биол                |           | Трча, Трча                               | Математика, М1    |                                            |                 |                 | Физ-ра, ФЗ-1                                           |                |      |  |
| 6                   | Литература, Л1                      |           |                                          | Природоведение, Б |                                            | Удалить урок    |                 |                                                        |                |      |  |
| $\overline{7}$<br>8 |                                     |           |                                          |                   |                                            | Выбрать кабинет |                 |                                                        |                |      |  |
| 9                   |                                     |           |                                          |                   |                                            | Закрепить урок  |                 |                                                        |                |      |  |
| 10                  |                                     |           |                                          |                   |                                            |                 |                 |                                                        |                |      |  |
| 11<br>12            |                                     |           |                                          |                   |                                            | Заменить        |                 |                                                        |                |      |  |
| 13                  |                                     |           |                                          |                   |                                            |                 |                 |                                                        |                |      |  |
| 14                  |                                     |           |                                          |                   |                                            |                 |                 |                                                        |                |      |  |
|                     |                                     |           |                                          |                   |                                            |                 |                 |                                                        |                |      |  |
|                     | Класс[ы]                            | Часы $ +$ | $\frac{1}{4}$<br>Предмет                 | Учитель           | Кабинет                                    | Пары            | <b>Урок</b>     | Неделя                                                 | lT.            | BK n |  |
|                     | 5a                                  | 2/2       | Литература                               | Аванесян Е. П.    | Л1, Л2, Л3, Л4, Л5                         | Если            |                 |                                                        |                |      |  |
| $\overline{c}$      | 5a                                  | 2/2       | Природоведение                           | Богданова Л. М.   | Биол, Гео, Физ                             | Her             |                 |                                                        |                |      |  |
| 3                   | 5a                                  | 1/1       | Музыка                                   | Г.-Зайкина И. Г.  | Мчз                                        |                 |                 |                                                        |                |      |  |
|                     | 5a                                  | 5/5       | Математика                               | Жигчнова О. Г.    | M1, M2, M3, M4                             | Если            |                 |                                                        |                |      |  |

Рис 3. Режим створення розкладу в програмі «Ректор ВНЗ»

Розділ «Списки» реалізує можливість заповнювати, редагувати та друкувати різні списки (наприклад, груп, викладачів). Розділ «Завантаження» зазвичай використовується для курсів зі спеціальностями, навантаженнями викладачів і різноманітними звітами. «Розклад» реалізує можливість створювати розклади за групами, викладачами та аудиторіями. І останній з розділів, «Заміни» надає можливість ставити заміни викладачам.

Ви можете будь-коли перемикатися між трьома режимами планування – ручним, автоматичним і гібридним.

Перевагою цієї програми є можливість збереження розкладу в кількох зручних форматах: Microsoft Word, Excel або HTML.

Навчальна програма «НІКА» [4] повністю автоматизує процес створення навчальних планів у навчальних закладах різного стану та профілю (школи, гімназії, коледжі, училища). Програма проста для розуміння та використання. Результатом цієї програми є навчальний план для вчителів з мінімальною кількістю вікон. Програма НІКА враховує багато факторів при складанні розкладу, серед яких різні формати навчання(двозмінний, п'яти- або шестиденний), детальніша характеристика аудиторії тощо.

| $\Phi$ a $n$<br>Вид<br>Правка                                                                                 | Формат                | Таблица |                | Периоды      |                     | Расчет |                | Помощь            |                                                                                                    |                         |                |                |                |                 |                                                                                                    |        |                 |                                                |                                  |
|----------------------------------------------------------------------------------------------------|-----------------------|---------|----------------|--------------|---------------------|--------|----------------|-------------------|----------------------------------------------------------------------------------------------------|-------------------------|----------------|----------------|----------------|-----------------|----------------------------------------------------------------------------------------------------|--------|-----------------|------------------------------------------------|----------------------------------|
| $\mathbb{C}$ $\rightarrow$ $\mathbb{R}$                                                                       | и<br>.0               | 000 元史  |                |              |                     | 团      |                |                   | 200012                                                                                                    |                         |                |                |                |                 |                                                                                                    |        |                 |                                                |                                  |
| 圖<br>$\equiv$<br>$\begin{array}{c} \mathbf{k} \rightarrow \mathbf{k} \rightarrow \mathbf{k} \end{array}$<br>量 | № Масштаб: 80%        |         |                |              |                     | $-$    |                |                   |                                                                                                    |                         |                |                |                |                 |                                                                                                    |        |                 |                                                |                                  |
| Ф.И.О.<br>$\triangle$                                                                                         |                       | Предмет | $\overline{a}$ |              | <b>CKI</b>          | ाद्रा  | ାସେ            | lCcl              | 5a 5B 5r 6a 6r 7a 7r 8B 8r 9B 9r 11a<br>ାଣେ                                                               |                         | $C6$ $C6$      |                |                |                 | <b>CG CG CG CG</b>                                                                                                    | Bcero  | Методдни и часы |                                                |                                  |
| Абакумова                                                                                                    | Anrebpa               |         |                |              |                     |        |                |                   |                                                                                                    |                         |                | 4              | $4 \mid 4$     |                 |                                                                                                    | 12/20  |                 |                                                |                                  |
| Барклай                                                                                                    | Anre6pa               |         |                |              |                     |        |                |                   | 4                                                                                                    |                         |                |                |                |                 |                                                                                                    | 4/6    |                 |                                                |                                  |
| Воробьева                                                                                                    | Anrebpa               |         |                |              |                     |        |                |                   |                                                                                                    |                         |                |                |                |                 | $\overline{A}$                                                                                                    | 4/10   | $\Pi$ T,C6      |                                                |                                  |
| Пронина                                                                                                    | Anreopa               |         |                |              |                     |        |                |                   |                                                                                                    | 4                       |                |                |                |                 |                                                                                                    | 4/7    | Cp.C6           |                                                |                                  |
| Трусенев                                                                                                    | Anrebpa               |         |                |              |                     |        |                |                   |                                                                                                    |                         | 4              |                |                |                 |                                                                                                    | 4/6    |                 |                                                |                                  |
| Ибрагимова                                                                                                    | Биология              |         |                |              | $2 \quad 2 \quad 2$ |        |                | $\overline{2}$    |                                                                                                    |                         | $\overline{2}$ | $\overline{2}$ |                |                 | $\overline{2}$                                                                                                    | 14/14  |                 |                                                |                                  |
| Титова                                                                                                    | Биология              |         |                |              |                     |        |                |                   | $\overline{a}$                                                                                            | $\overline{2}$          |                |                | $2 \quad 2$    |                 |                                                                                                    | 8/9    | Cp,C6           |                                                |                                  |
| Соснина                                                                                                    | Биология              |         |                |              |                     |        | $\overline{2}$ |                   |                                                                                                    |                         |                |                |                |                 |                                                                                                    | 2/2    |                 |                                                |                                  |
| Труфанова                                                                                                    | География             |         |                |              |                     |        | $\overline{2}$ | $\overline{2}$    | 2                                                                                                    | $\overline{\mathbf{2}}$ | 2              | $\overline{2}$ | $\overline{2}$ | $\overline{2}$  |                                                                                                    | 16/16  |                 |                                                |                                  |
| Абакумова                                                                                                    | Геометрия             |         |                |              |                     |        |                |                   |                                                                                                    |                         |                |                |                | $\overline{2}$  |                                                                                                    | 6/20   |                 |                                                |                                  |
| Барклай                                                                                                    | Геометрия             |         |                |              |                     |        |                |                   | $\overline{2}$                                                                                            |                         |                |                |                |                 |                                                                                                    | 2/6    |                 |                                                |                                  |
| Воробьева                                                                                                    | Геометрия             |         |                |              |                     |        |                |                   |                                                                                                    |                         |                |                |                |                 |                                                                                                    | 2/10   | $\Pi$ r, C $6$  |                                                |                                  |
| Пронина                                                                                                    | Геометрия             |         |                |              |                     |        |                |                   |                                                                                                    | $\overline{2}$          |                |                |                |                 |                                                                                                    | $2\pi$ | Cp,C6           |                                                |                                  |
| Трусенев                                                                                                    | Геометрия             |         |                |              |                     |        |                |                   |                                                                                                    |                         | $\overline{2}$ |                |                |                 |                                                                                                    | 2/6    |                 |                                                |                                  |
| Тихонова                                                                                                    | изо                   |         |                | $\mathbf{1}$ |                     |        |                | 1 3 1 3 1 3 1 3 1 |                                                                                                    | $\overline{1}$          |                |                |                |                 |                                                                                                    | 7/20   | Cp              |                                                |                                  |
| Иванова                                                                                                    | Ин.яз.                |         |                |              |                     |        |                |                   |                                                                                                    |                         |                |                |                |                 |                                                                                                    | 21/21  |                 |                                                | Микулан (м.    ?   X<br>19000000 |
| Курская                                                                                                    | Ин.яз.                |         |                |              |                     |        |                |                   |                                                                                                    |                         |                |                |                |                 | $\begin{bmatrix} 1 & 1 & 1 \\ 3 & 3 & 3 \\ 3 & 3 & 3 \end{bmatrix}$ $\begin{bmatrix} 3 & 3 \\ 3 & 3 \end{bmatrix}$ $\begin{bmatrix} 3 & 3 \\ 3 & 3 \end{bmatrix}$ $\begin{bmatrix} 3 \\ 3 & 3 \end{bmatrix}$ $\begin{bmatrix} 3 \\ 3 & 3 \end{bmatrix}$ $\begin{bmatrix} 3 \\ 3 & 3 \end{bmatrix}$ | 24/24  |                 |                                                |                                  |
| Товиева                                                                                                    | Ин.яз.                |         |                |              |                     |        |                |                   |                                                                                                    |                         |                |                |                |                 |                                                                                                    | 24/24  |                 | SE.                                            |                                  |
| Устинова                                                                                                    | Ин.яз.                |         |                |              |                     | зЈ     |                |                   |                                                                                                    |                         |                |                |                |                 |                                                                                                    | 3/3    | C6              | $\frac{3\pi}{2\pi}$<br>$\overline{\mathbf{c}}$ |                                  |
| Абакумова                                                                                                    | Информатика           |         |                |              |                     |        |                |                   |                                                                                                    |                         |                |                |                | 2n <sub>1</sub> |                                                                                                    | 2/20   |                 |                                                |                                  |
| Скворцова                                                                                                    | Информатика           |         |                |              |                     |        |                |                   |                                                                                                    |                         |                |                |                |                 |                                                                                                    | 10/10  | Yr,C6           |                                                |                                  |
| Pasa                                                                                                    | Информатика           |         |                |              |                     |        |                |                   | $\binom{1}{1}$ $\binom{1}{1}$ $\frac{2n}{2n}$ $\binom{1}{1}$ $\frac{2n}{1}$ $\binom{1}{1}$ $\frac{2n}{1}$ |                         |                | $1 - 2/k$ 1-   |                |                 | 2n                                                                                                    | 12/12  |                 |                                                |                                  |
| Тушина                                                                                                    | Информатика           |         |                |              |                     |        |                | 2n                |                                                                                                    | 2rV                     |                | $1J$ 2/ $J$    | $-1$           | 2f12f1          |                                                                                                    | 12/12  |                 |                                                |                                  |
| Алтуфьева                                                                                                    | История.              |         |                |              |                     |        |                |                   |                                                                                                    |                         |                |                | $2 \mid 2$     |                 |                                                                                                    | 4/4    |                 |                                                |                                  |
| Вырина                                                                                                    | рафик нагрузки для Ба |         |                |              |                     | 7x     |                |                   |                                                                                                    | $\overline{a}$          |                | $\overline{a}$ |                |                 | 3                                                                                                    | 9/9    |                 |                                                |                                  |
| Евлампиева                                                                                                    | T <sub>14</sub><br>BT | Cp      | ЧT             | Пт           |                     | C6     | $\overline{2}$ |                   | $\overline{2}$                                                                                            |                         | $\overline{2}$ |                |                |                 |                                                                                                    | 10/10  |                 |                                                |                                  |
|                                                                                                    | ÷<br>÷<br>æ.<br>$+7$  | 52      | ÷<br>S0        | 42<br>÷      | 37                  | ÷      |                |                   |                                                                                                    |                         |                |                |                |                 |                                                                                                    |        |                 |                                                |                                  |
| Предметы 2 Та                                                                                                 |                       |         |                |              |                     | $= 00$ | lиe            |                   |                                                                                                    |                         |                |                |                |                 |                                                                                                    |        |                 |                                                |                                  |
| Окно сообщений                                                                                                | $-40$<br>40           | 40      | 40             | 40           |                     | $-40$  |                |                   |                                                                                                    |                         |                |                |                |                 |                                                                                                    |        |                 |                                                | $\times$                         |
|                                                                                                    |                       |         |                |              |                     |        |                |                   |                                                                                                    |                         |                |                |                |                 |                                                                                                    |        |                 |                                                |                                  |

Рис 4. Створення розкладу в програмі автоматизованого складання

розкладу занять «НІКА»

«АВТОРозклад» [5] дозволяє максимально спростити і автоматизувати складну роботу планувальника. Система допомагає легко створювати, змінювати та друкувати документ у зручному та інтуїтивно зрозумілому форматі:

- навчальний план;
- графік роботи вчителя;
- аудиторні розклади;
- навчальне навантаження.

Він має зручний інтерфейс і простий у використанні.

|          | пнд, 1 Сен     | втр, 2 Сен   | срд. 3 Сен       | чтв, 4 Сен     | <b>тн</b> , 5 Сен | сбт, 6 Сен   | M-136          |
|----------|----------------|--------------|------------------|----------------|-------------------|--------------|----------------|
| 1-я пара | Л. ИГиПЗС      | Л. ТГиП      | Л. KCE           | Л. Прав.Органы | Л. Экономика      | Л. Логика    | M-137          |
| aya.     | 1202           | 1105         | 1202             | 1202           | 1202              | 1105         | M-138          |
| 2-я пара | Л. Прав.Органы | Л. Экономика | Л. Логика        | Л. ИиМ         | Л. ТГиП           | Л. KCE       | И-105<br>И-106 |
| ачд.     | 1202           | 1202         | 1105             | 1202           | 1105              | 1202         |                |
| 3-я пара | п. ТГиП        | п. ИиМ       | Л. Физ. Подготов | п. ИносЯзык    | n. ИиМ            | с. Философия |                |
| aya.     | 1201 1105      | 1203         | 1202             | 1201           | 1203              | 1105         |                |
| 4-я пара |                |              |                  |                |                   |              |                |
|          |                |              |                  |                |                   | ============ |                |
|          |                |              |                  |                |                   |              |                |
|          |                |              |                  |                |                   |              |                |

Рис 5. Вікно з розкладом програми «АВТОРозклад»

Тому велике значення має проведення досліджень у галузі автоматизації

побудови навчальних програм та розробка нових ефективних методів автоматизації побудови навчальних програм у ВНЗ.

# Аналіз сучасних наукових публікацій з проблеми автоматизації формування розкладів занять

Останніми роками велика увага приділяється правильному формуванню навчального календаря коледжів та університетів. Зі збільшенням доступності вищої освіти сьогодні розробка такого розкладу є дуже складним і трудомістким завданням. Тому протягом кількох років ця проблема розглядалася комплексно і пропонувалися нові шляхи розв'язання цієї проблеми.

Наприклад, у статті «Математична постановка задачі формулювання розкладу» [6] автор розгляне математичний метод розв'язання задачі відповідно до різних побажань викладачів і студентів щодо розкладів коледжу. Автори вводять поняття узагальнених груп і віртуальних груп. Також були проаналізовані та визначені обмежувальні групи для завдання складання розкладу для вищих навчальних закладів.

У роботі «Scheduling Data Standardization for Educational Institutions» [7] автор пропонує використовувати технологію XML для вирішення проблеми планування вищих навчальних закладів. Вони також розглядають процес стандартизації вимог до встановлення розкладів.

Алгоритми планування на основі генетичних алгоритмів дуже популярні. Це описано в статтях «Складання розкладу занять у системах дистанційного навчання» [8] та «Проблеми розкладу іспитів з використанням генетичних алгоритмів» [9]. Генетичні алгоритми також використовуються у видавничій справі «Дослідження генетичних алгоритмів та їх застосування в автоматизованих системах розподілу навантаження викладачів і студентів» [10].

Отже, з аналізу публікацій видно, що вирішення проблеми автоматичного

15

складання розкладів навчання є чимало. Для розв'язання цієї проблеми часто використовують генетичні алгоритми. Всі вони мають свої плюси та мінуси, але цей напрямок однозначно актуальне.

#### Завдання, які вирішує аплікація

Основна мета цього додатку очевидна з назви : спростити процес складання розкладу. Відповідно до цього , сам процес буде менш затратний по часу та по людських можливостях. В залежності від приєднаної бази даних, можна буде створювати розкладу для будь-якого навчального закладу.

При створенні та редагуванні пари система коригує дані, які ми можемо змінювати, наприклад назва дисципліни залежить від обраного викладача, курсу та спеціалізації. Список аудиторій змінюється в залежності від типу заняття : лекція це чи практичне заняття. Оскільки лекції можуть бути об'єднаними, то дана функціональність також присутня на сторінці.

Також є можливість завантажити розклад для певного курсу.

Також система буде містити в собі підказки для користувача, який складатиме розклад, наприклад побажання лектора чи вибір дисципліни в залежності від раніше обраного викладача, групи та спеціальності.

Крім додавання пари, користувач з легкістю може редагувати певну пару, натиснувши на неї. Вибір опцій при редагуванні також буде обмежений , як і при додаванні пари.

#### Типи користувачів

У даній аплікації буде лише один тип користувача, але, попри це, присутня сторінка логування. Користувач має можливість додавати пари для всіх груп та редагувати їх. Також він має можливість завантажити розклад для певного курсу.

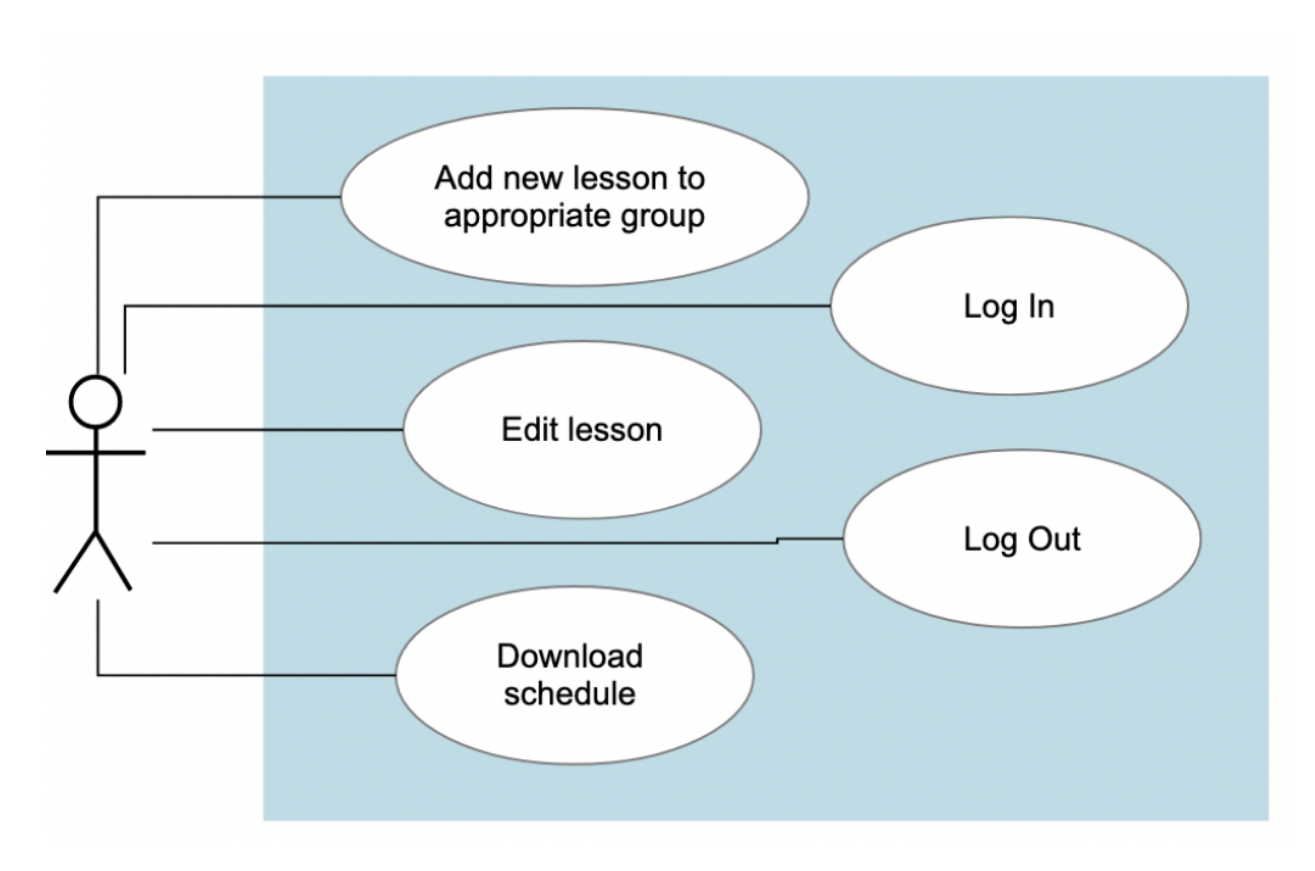

Рис 6. Тип користувача

#### Обрані технології

Веб-додаток написано на бібліотеці ReactJS [11] з використання мови програмування Typescript. React використовують як базу для розробки односторінкових мобільних або серверних додатків із різними фреймворками, як-от Next.js.

Typescript - це той самий Javascript, але більш строго типізований. Типи та інтерфейси можна застосовувати до змінних, функцій та даних, які до неї передаються, властивостей тощо. Це дозволяє компілятору та показує попередження про будь-які потенційні помилки в коді, перш ніж програма коли-небудь буде запущена.

Для авторизації користувачів використано Microsoft Graph API [12], який надає доступ до даних, що зберігаються в службах Microsoft 365. Користувацькі програми можуть використовувати дану технологію для підключення до даних і використовувати їх у спеціальних програмах для підвищення продуктивності організації.

Bootstrap [13] - це найпопулярніший фреймворк CSS для розробки адаптивних вебсайтів. З його допомогою можна використовувати вже готові компоненти, що значно полегшує процес дизайнування та написання стилів на сторінці. Компоненти Bootstrap залежать від JQuery, який не є ідеальним для React, оскільки JQuery працює безпосередньо з маніпуляціями DOM, а React - з віртуальним DOM-ом. Тому у деяких ситуаціях було імплементовано функціонал і створення компонент з іншою, не менш прогресивною бібліотекою Reactstrap [14]. Вона надає готові компоненти Bootstrap 4, які забезпечують високу гнучкість та перевірку. Це дозволяє швидко створювати красиві форми з полями вводу (і не тільки), які гарантовано вразять та забезпечать інтуїтивно зрозумілий досвід користувача.

## Опис роботи системи

Як тільки користувач заходить на сайт, він попадає на сторінку логування.

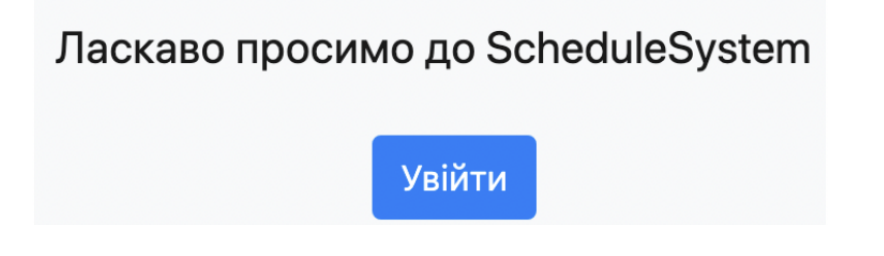

Рис 7. Логування на нашому сайті

Оскільки логування здійснюється за допомогою третьою сторони, користувача буде перенаправлено до наступного вікна.

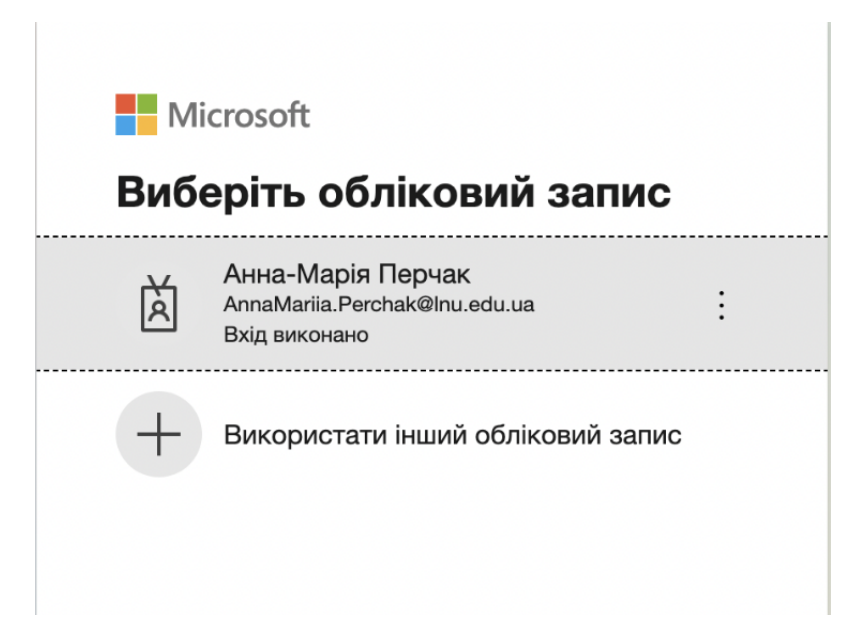

Рис 8. Логування на третій стороні

Після успішного логування користувач потрапляє на основну сторінку з розкладом. Ця сторінка розбита на декілька блоків. Перший з них це хедер.

ScheduleSystem

Рис 9. Хедер

Дані можна побачити блок з кнопок.

#### Рис 10. Блок з кнопок

З правого боку ви можете побачити перелік можливих курсів, для яких можна створити пару. Активний або обраний курс зображено темно синім, в той час, як інші — синім. Натиснувши на один з курсів, розклад відповідно мінятиметься і в таблиці.

Зліва розташовано кнопку "Додати пару", натиснувши на яку вискакує модальне вікно і з допомогою якої можна додати пару в розклад певного курсу.

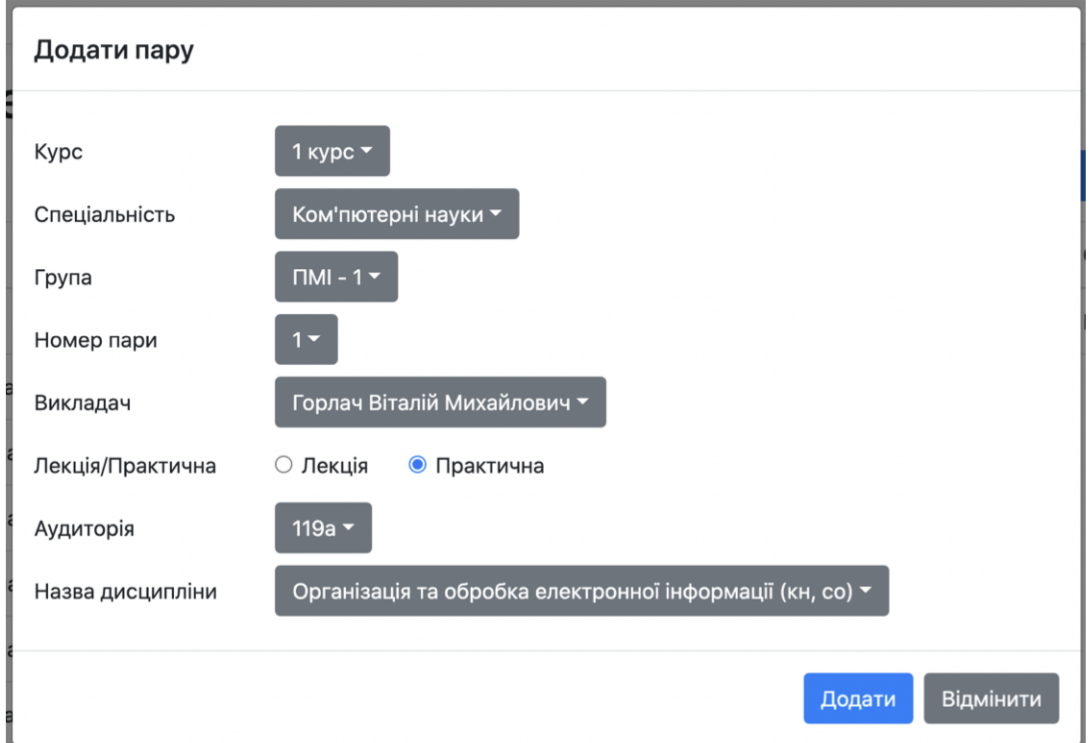

Рис 11. Модальне вікно для створення пари

Як тільки модальне вікно відкривається, воно має вже початкові дані. Деякі значення у спадних вікнах чи чек боксах незмінні, тобто статичні, проте є й такі, які залежать від попередньо вибраних значень.

Значення у спадному меню для курсу підтягується автоматично відповідно

до обраної кнопки(рис. 5), але користувач має можливість змінити це значення в модальному вікні.

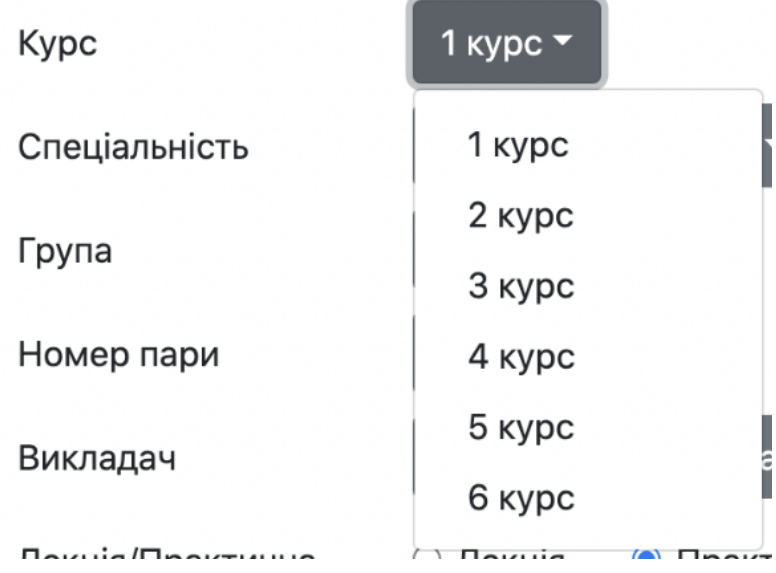

Рис 12. Спадне меню для вибору курсу

## **Kypc**

# 3 курс ▼

Рис 13. Обране значення курсу

В такому випадку буде створено пару для 3 курсу. Після цього ми обираємо спеціальність.

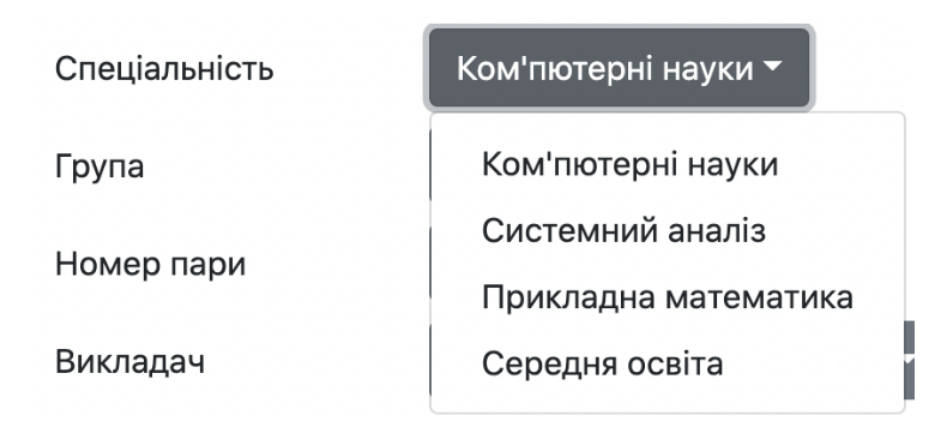

#### Рис 14. Спадне меню для вибору спеціальності

Наступним кроком ми маємо обрати групу. Значення у спадному меню змінюються відповідно до обраної спеціальності. У наступних прикладах показано, як саме змінюються значення.

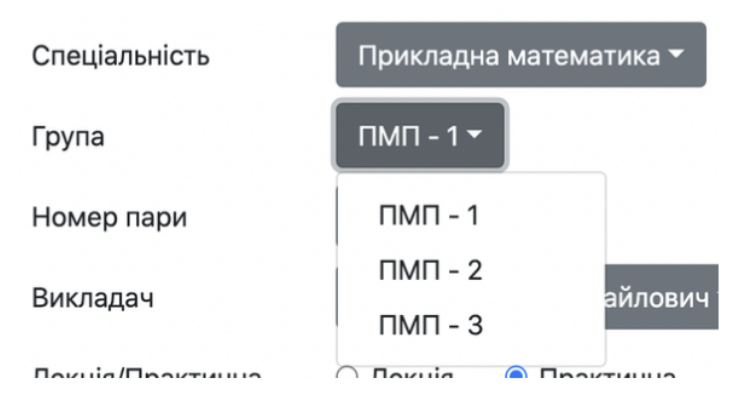

Рис 15. Спадне меню для вибору групи для спеціальності 'Прикладна математика'

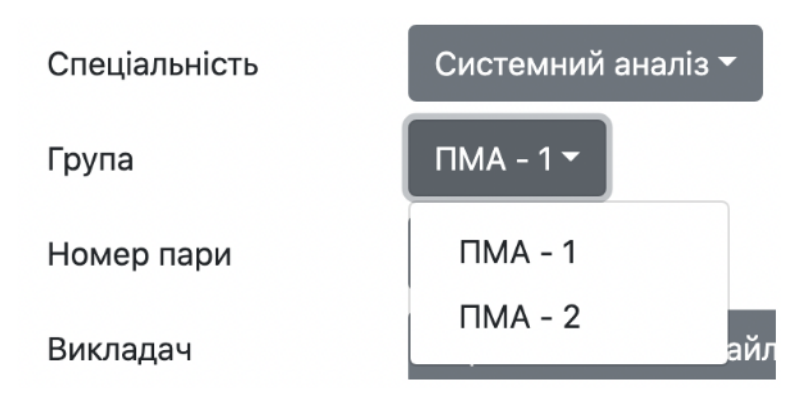

Рис 16. Спадне меню для вибору групи для спеціальності 'Системний аналіз'

Далі нам потрібно обрати номер пари. Для зручності одразу додано час початку та кінця пари.

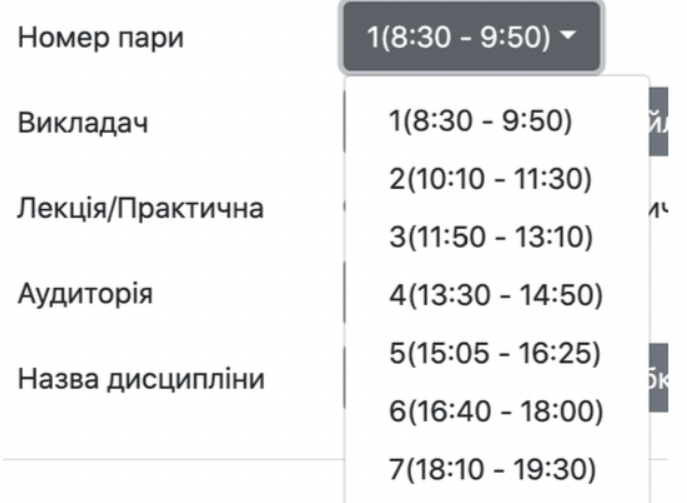

Рис 17. Спадне меню для вибору номера пари

Тепер один з найважливіших кроків : вибір викладача, аудиторії та назви дисципліни.

Список викладачів в майбутньому буде видозмінюється в залежності від курсу, спеціальності та групи (оскільки вони можуть належать до різних кафедр).

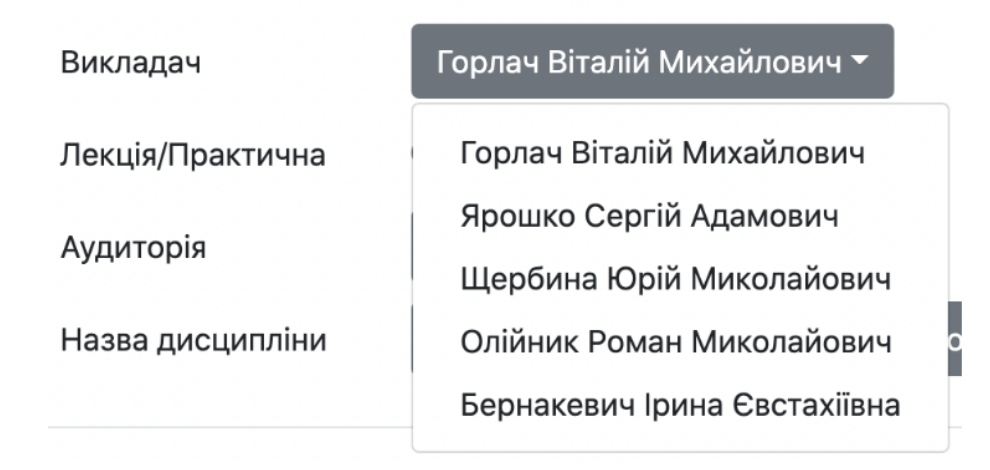

#### Рис 18. Спадне меню для вибору викладача

Після цього обираємо дисципліну. Назви дисциплін відображаються відповідно до вибраного викладача. На нижче наведених рисунках можна побачити як змінюються значення відповідно до викладача.

| Викладач                      | Горлач Віталій Михайлович ▼                                                                                                    |
|-------------------------------|----------------------------------------------------------------------------------------------------|
| Назва дисципліни              | Організація та обробка електронної інформації (кн, со) ▼                                                                                                    |
| Лекція/Практична<br>Аудиторія | Організація та обробка електронної інформації (кн, со)<br>Бази даних та інформаційні системи (кн)<br>Моделювання еволюційних систем (кн)<br>Програмування та підтримка веб-застосувань (кн) |

Рис 19. Спадне меню для вибору дисципліни викладача Горлача В.М.

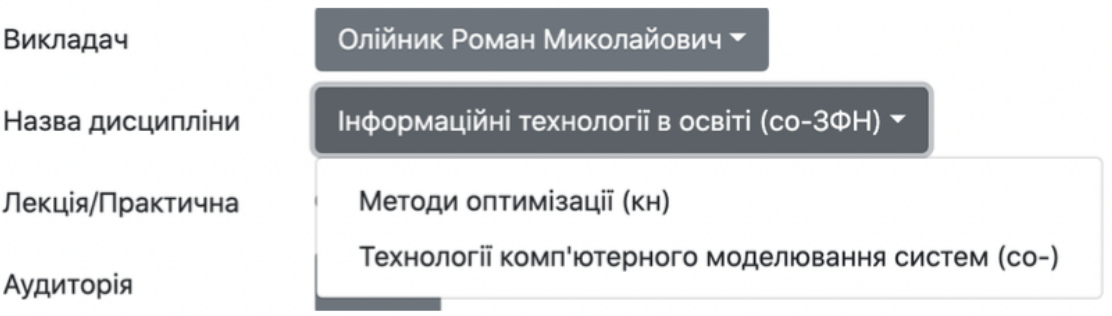

Рис 20. Спадне меню для вибору дисципліни викладача Олійника Р.М.

Тепер можемо перейти до вибору аудиторії. Перш за все потрібно обрати який тип пари: лекція це чи практичне заняття. В залежності від цього вибору, буде формуватися список значення для вибору аудиторії.

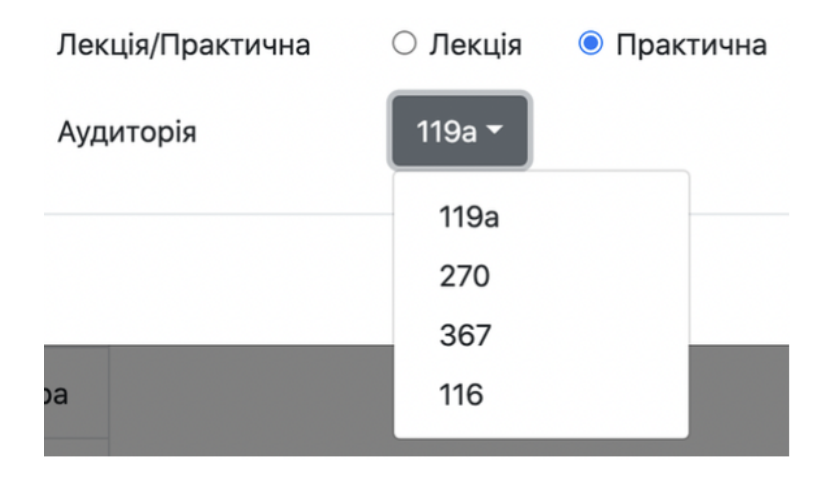

Рис 21.Спадне меню для вибору аудиторії, якщо це практичне заняття

Також є функціонал для створення об'єднаних лекцій для груп. Коли користувач обирає 'Лекція' серед двох чек боксів, йому будемо надано таку можливість. Опції 'Ні' та 'Всі групи разом' будуть присутні завжди серед опцій, а от групи будуть залежати від раніше обраної групи.

Слід зазначити, що дане поле вибору з'являється тільки тоді, коли користувач обирає створення лекційної пари.

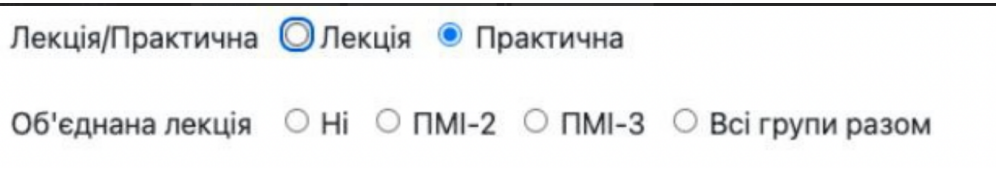

Рис 22. Поле для створення лекційної пари

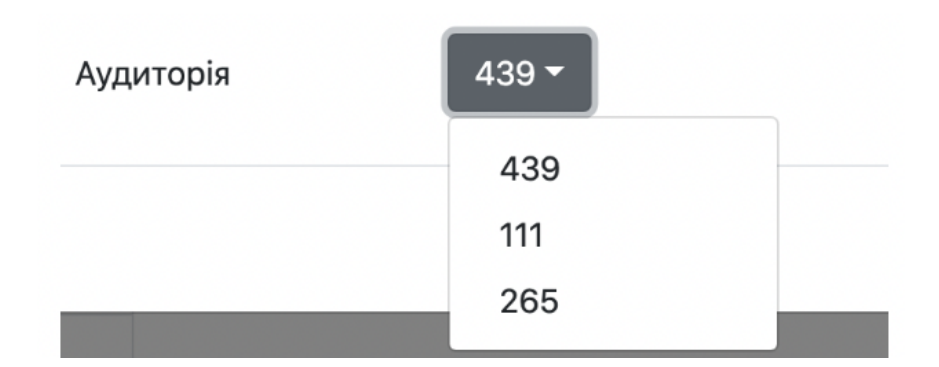

Рис 23.Спадне меню для вибору аудиторії, якщо це лекція

Ми розглянули всі поля, які нам потрібно обрати, і все, що залишилося на модальному вікні, — це кнопки "Додати" та "Відмінити". При натисканні на першу з них ми додамо пару в розклад, при натисканні на другу — скасуємо все обране та закриємо модальне вікно.

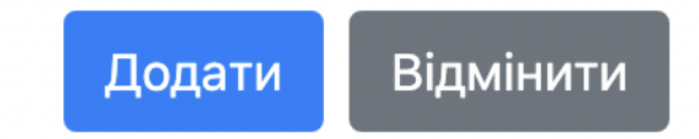

Рис 24. Футер модального вікна

При натисканні на кнопку "Додати" ми побачимо вікно про успішне додавання та можемо побачити новостворену пару в розкладі.

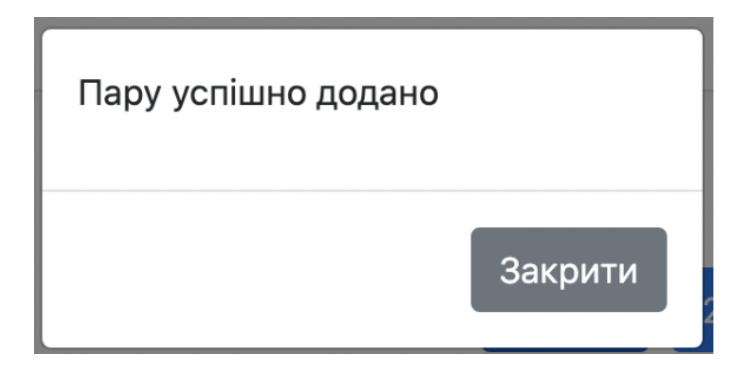

Рис 25. Модальне вікно при успішному додаванні пари

При натисканні на кнопку "Відмінити" побачимо вікно з підтвердження скасування дії.

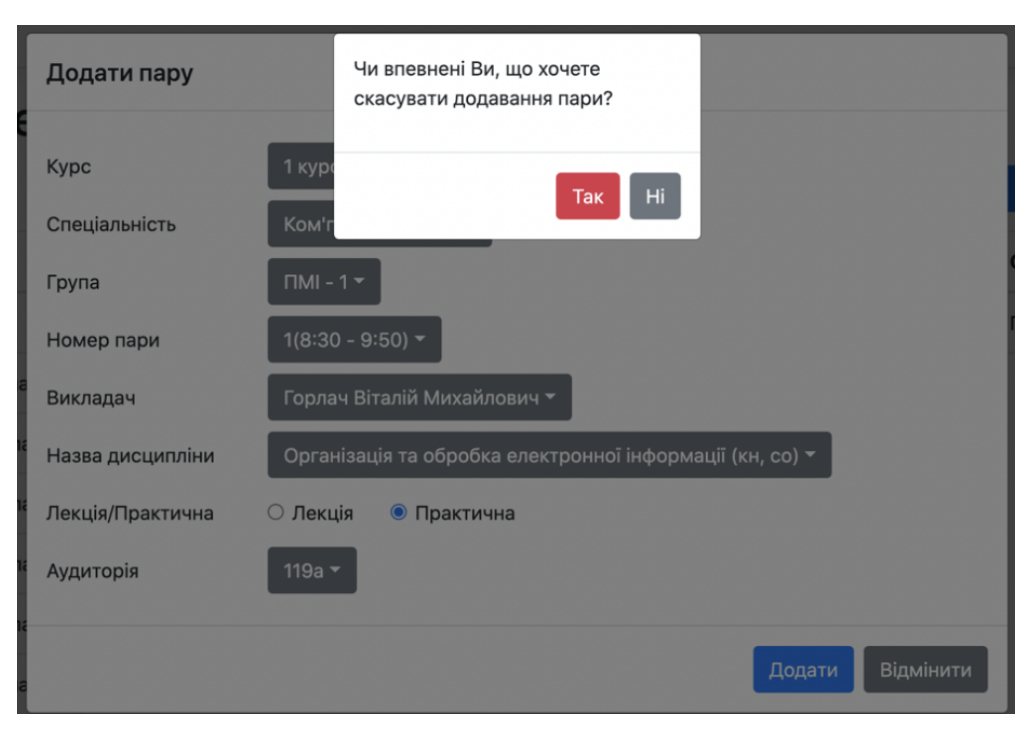

Рис 26. Модальне вікно, коли хочете закрити модальне вікно додавання

#### пари

Якщо ми натискаємо кнопку "Так", то обидва модальні вікна автоматично закриваються і зміни не зберігаються. У випадку натискання кнопки "Ні", закривається лише активне модальне вікно, а вікно з додаванням пари ми можемо редагувати і зберігати.

Тепер перейдемо до найважливішого елементу нашої сторінки - таблиці з розкладом. Пуста таблиця виглядає наступним чином.

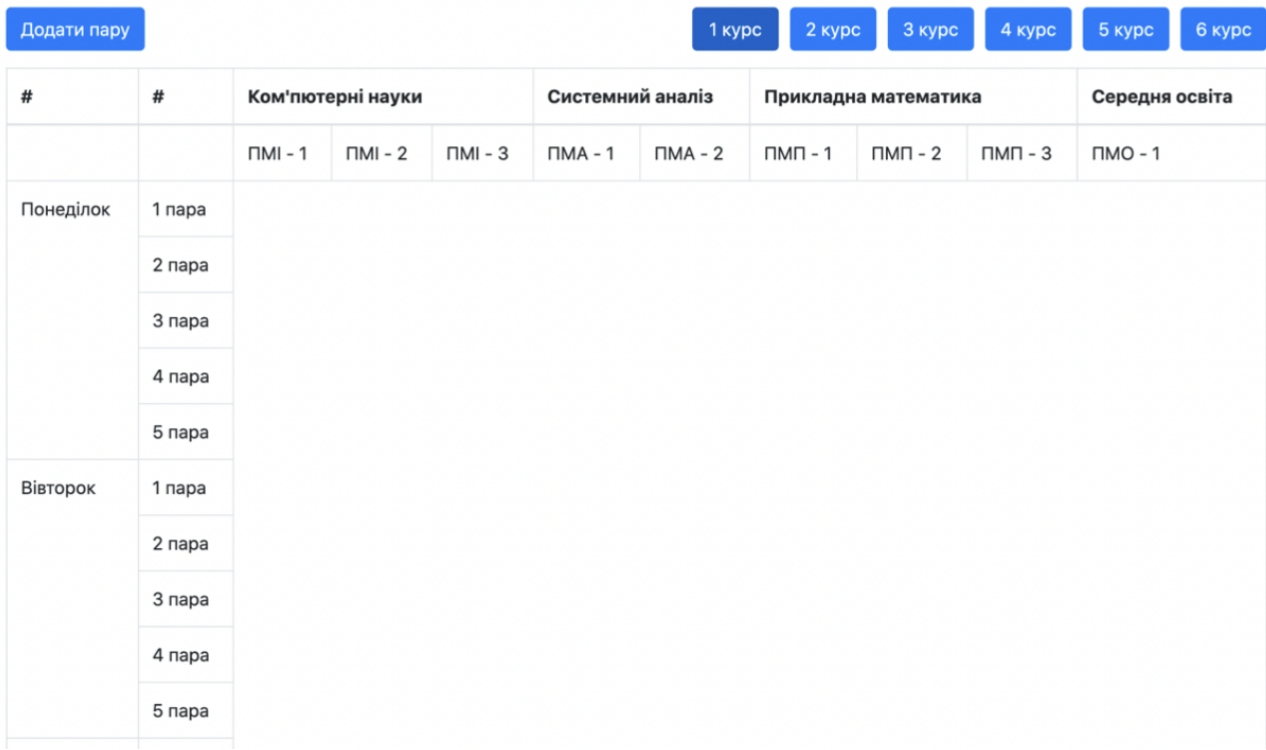

#### Рис 27. Пуста таблиця

На наступному рисунку ми можемо побачити частину заповненого розкладу для першого курсу.

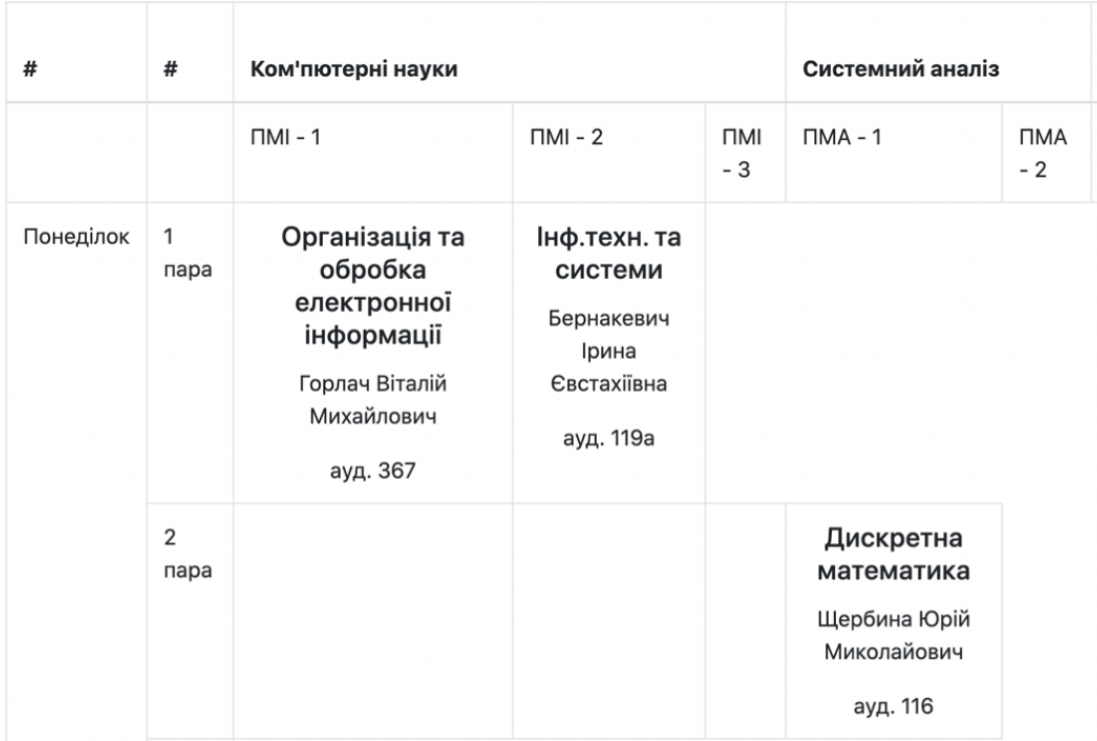

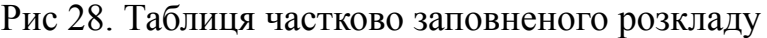

| #         | #                      | Ком'пютерні науки                                                     |                                                                                            |                                                               |
|-----------|------------------------|-----------------------------------------------------------------------|--------------------------------------------------------------------------------------------|---------------------------------------------------------------|
|           |                        | $\Box MI - 1$                                                         | $TMI - 2$                                                                                  | $TMI - 3$                                                     |
| Понеділок | 1<br>пара              | Інф.техн. та<br>системи<br>Бернакевич<br>Ірина<br>Євстахіївна<br>119a | Програмування<br>Ярошко Сергій<br>Адамович<br>367                                          | Дискретна<br>математика<br>Щербина Юрій<br>Миколайович<br>270 |
|           | $\overline{2}$<br>пара |                                                                       | Організація та обробка електронної інформації (кн, со)<br>Горлач Віталій Михайлович<br>437 |                                                               |

Рис 29. Приклад об'єднаної пари в таблиці

Отже, у кожному квадратику створеної пари ми можемо побачити назву дисципліни, хто проводить це заняття і де воно відбуватиметься.Якщо ми наведемо на назву дисципліни, то побачимо курсор-вказівник, який означає, що даний напис клікабельний.

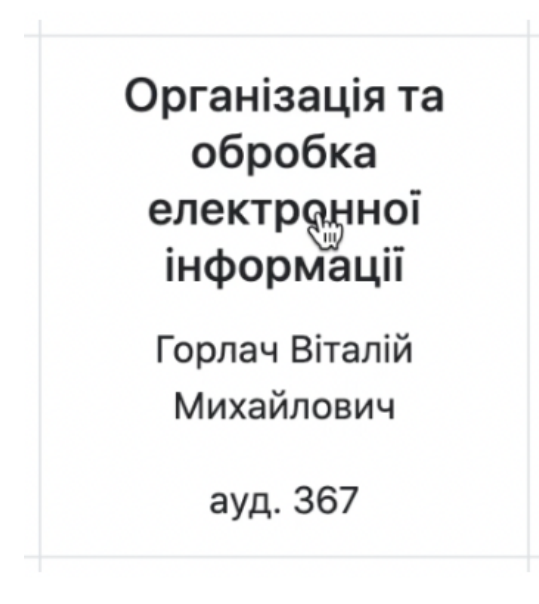

Рис 30. Вигляд комірки таблиці для створеної пари

Якщо натиснемо на назву дисципліни, то відкриється форма для редагування, яка схожа до форми додавання предмета. Відмінності між ними полягають в тому, що назва модального вікна інакша і дані відображаються відповідно до обраної пари (вони не встановленні за замовчуванням, як це є при створенні пари).

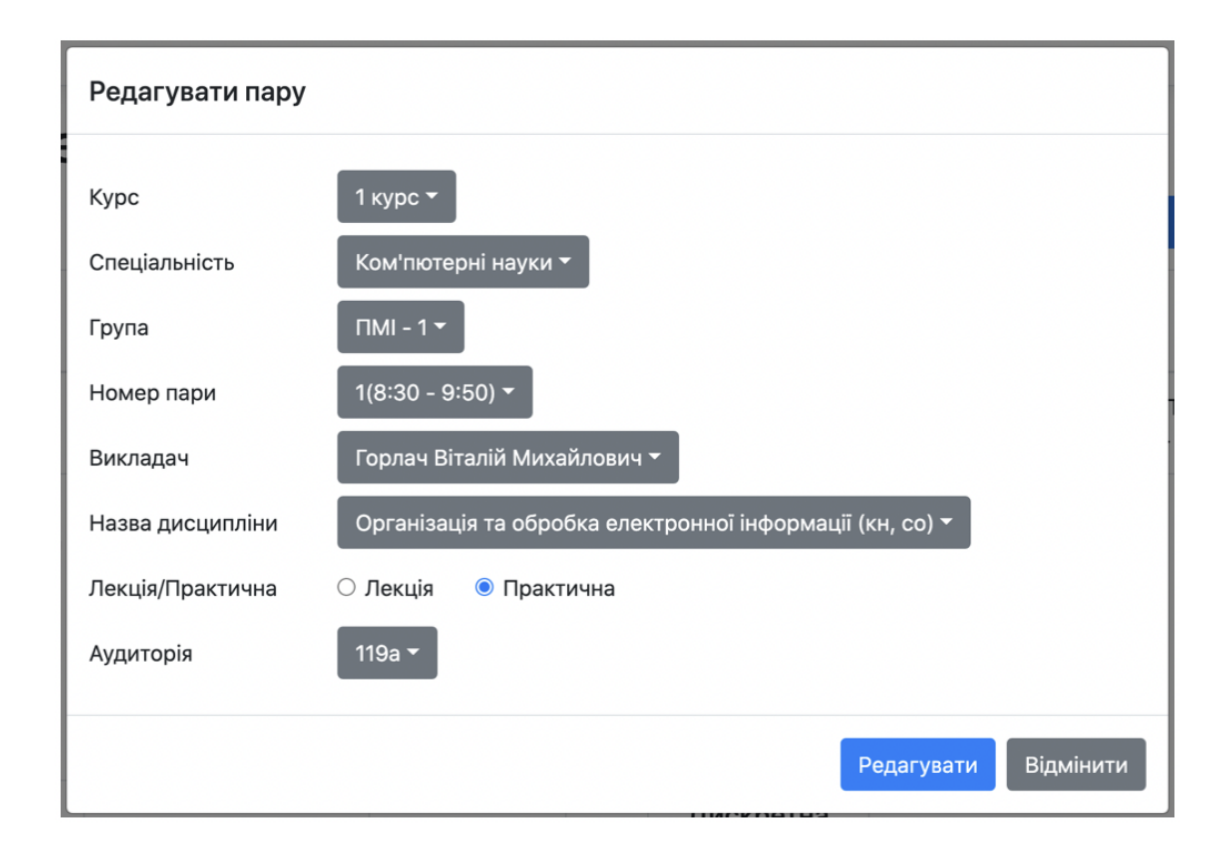

Рис 31. Модальне вікно для редагування пари

В результаті ми отримуємо готовий розклад для певного курсу. Ми можемо завантажити його у форматі pdf для певного курсу або для певної спеціальності.

#### Висновок

У багатьох вищих навчальних закладах процес складання розкладу відбувається вручну. Метою магістерської кваліфікаційної роботи була розробка системи автоматизації процесу складання розкладу.

Дане програмне забезпечення дозволить з легкістю створювати пари для відповідних академічних груп з урахуванням їхніх навчальних планів. Від системи будуть підказки у вигляді переліку назв дисциплін та викладачів відповідно до навчального плану, перелік аудиторії відповідно до типу пари: для практичних занять пропонують менші аудиторії, для лекцій - більші. Також присутня можливість створення об'єднаних пар для потоків.

Як кінцевий результат, ми будемо мати можливість завантаження розкладу для цілого курсу або для окремої спеціальності відповідного курсу.

#### Джерела

- <span id="page-34-0"></span>1. University Timetabling. Comprehensive Academic Scheduling Solutions. Comprehensive University Timetabling System. URL: https://[www.unitime.org/](http://www.unitime.org/)
- 2. 1С. Автоматизоване складання розкладу. Університет. URL: https://solutions.1c.ru/catalog/asp\_univer/features
- 3. «Ректор-ВНЗ». URL: <http://rector.spb.ru/raspisanie-vuz-4u.php>
- 4. Програма складання розкладу занять «НІКА». URL: https://allsoft.ua/software/vendors/nikasoft/programma-sostavleniya-raspisaniya-zanyatiy-nika/#product\_descriptio n
- 5. Лабораторія ММІС. «Додаток АВТОРозклад». URL: https://[www.mmis.ru/programs/avtor](http://www.mmis.ru/programs/avtor)
- 6. Бурнасов П.В. Математична постановка задачі складання розкладу занять // Вісник ІрГТУ. 2014. №4. С. 12-18.
- 7. Бульонков М.А., Ємельянов П.Г., Пак Є.В. Стандартизація даних для складання розкладу в навчальних закладах. Відкрита освіта. 2010. № 3. С. 45-57.
- 8. Томашевський В.М., Новіков Ю.Л., Камінська П.А. Складання розкладів занять у дистанційних системах навчання // Вісник НТУУ «КПІ» Інформатика, управління та обчислювальна техніка, 2010. №. 52. С. 118-130.
- 9. Jha S.K. Exam Timetabling Problem using Genetic algorithm // International Journal of Research in Engineering and Technology. 2014. Vol.3, №5, Pp. 649-655
- 10.Юрчак І.Ю., Москович Т.Р. Дослідження генетичних алгоритмів та їх

застосування їхнього в автоматизованій системі розподілу навантаження для викладачів і студентів. URL: <http://eom.lp.edu.ua/sntk/doc/ksm2018/moskovytch.pdf>

- 11.Документація по ReactJs https://uk.reactjs.org/
- 12.Документація по Microsoft Graph API https://docs.microsoft.com/en-us/azure/active-directory/develop/single-pageap p-quickstart?pivots=devlang-angular
- 13.Документація по Bootstrap <https://getbootstrap.com/>
- 14. Документація по по Reactstrap <https://reactstrap.github.io/?path=/docs/home-installation--page>

15.

- 16.Головна сторінка факультету Прикладної математики та інформатики <https://ami.lnu.edu.ua/>
- 17.Інформація про викладачів факультету Прикладної математики та інформатики <https://ami.lnu.edu.ua/about/staff>
- 18.Розклад факультету Прикладної математики та інформатики <https://ami.lnu.edu.ua/students/rozklad-zanyat>